## **Installation guide for PD 3930 PC P-NET INTERFACE, when working with VIGO under Windows 95/98 and NT**

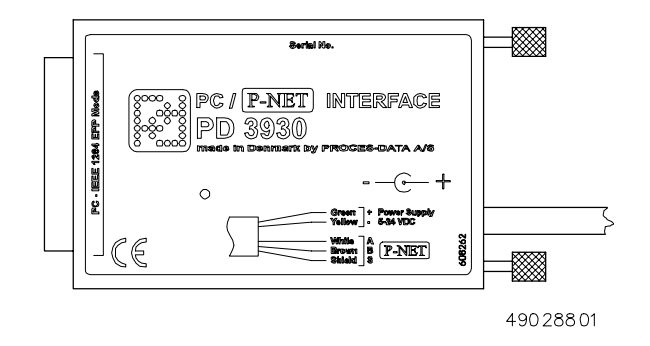

Before the PD 3930 module is connected to a PC, the following should be noted:

- 1) VIGO version 4.00 or higher must be installed.
- 2) Never plug or unplug the PD 3930 module when the PC is turned ON.
- 3) To communicate, the parallel port in the PC (normally LPT1) should be set to Bidirectional, ECP or EPP mode (NOT printer-mode). This can normally be checked or changed by means of the C-MOS BIOS setup facility in the PC. Pressing a key during startup of the PC enters this setup - the specific key can differ from PC to PC. If the PC does not indicate which key to press on the screen during startup, try <ESC>, <DEL>, <F1> or <F2>. To enable communication, an interrupt must be allocated to the parallel port (default setting for the LPT port can be used).
- 4) The PC software driver for the PD 3930 P-NET module is installed along with the VIGO system version 4.00 or higher.
- 5) The VIGO system is provided with 3 different drivers for the PD 3930 module, which apply to LPT1, LPT2 and LPT3. Therefore, up to 3 modules can be connected to the same PC.

## 6) Interface cable Colour code:

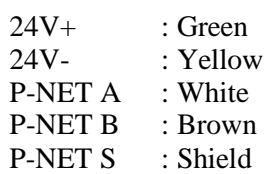

## 7) Mini-jack power connector

The mini-jack next to the interface cable can also be used to supply the module with power. When the mini-jack is in use, the green wire  $(24 V+)$  in the interface cable is disconnected.